## [利用者向け]MS365 Office 共有ライセンスの利用

総合情報センター

- ・ 共有コンピュータライセンスは、通常の Microsoft365 Office 5 台分のカウントには含まれません
- ・ 利用する全員(教職員・学生)が A3 ライセンスを保持していないと、ライセンス違反になります。 対象以外の方が利用する場合は、法人向け Office ライセンスを購入してください。
- ・ 共有コンピュータライセンスのインストール作業は、総合情報センターが行います。
- ・ ライセンス認証を 30 日ごとに行う必要があります。インターネット接続が必要です。 認証後の 30 日間は、サインインを行わなくとも利用できます。
- ・ Mac は共有コンピュータライセンスの利用は行えません

① 30 日ごとにサインインが求められます。 画面に従い、A3 ライセンスを持つユーザーでサインインを行います。

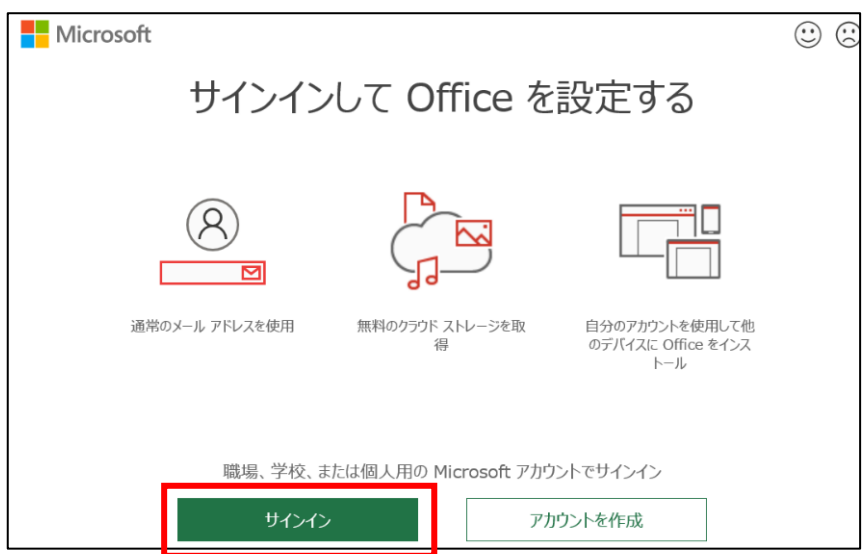

② Office からのサインアウトを行います。サインインしたままだと、サインインを行っているユーザーの OneDrive 等にアクセス可能となってしまうので、ご注意ください。

Word を開き、画面右上の名前アイコンをクリック、サインアウトをクリックします。

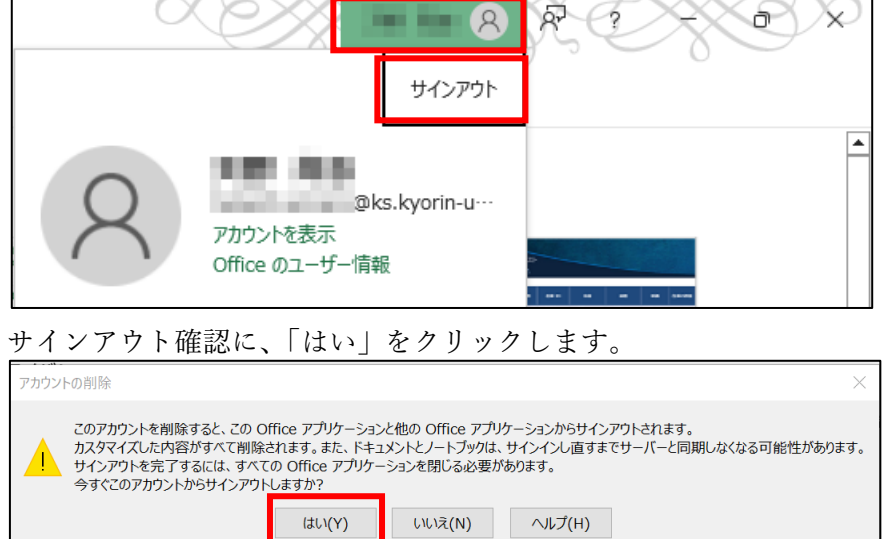

右上の名前アイコンが「サインイン」となれば、Office 自体のサインアウトは完了です。 Word で行えば他のソフトにも反映されます。

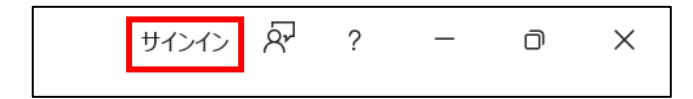

③ PCにサインイン情報が残っている場合は、こちらもサインアウトしてください。 次にタスクバーの ■ をクリック→ ※ をクリックし左側の「アカウント」をクリックします。 下にスクロールし「職場または学校へのアクセス」をクリックします。

| $e$ in $e$                            |                                                                                                    | $-9$ $\times$                                                                                          | $-95$                             |                                                    | $-$ 0 $\times$ |
|---------------------------------------|----------------------------------------------------------------------------------------------------|----------------------------------------------------------------------------------------------------|-----------------------------------|----------------------------------------------------|----------------|
| $\frac{1}{2}$ <i>a turner</i>         | アカウント                                                                                                    |                                                                                                    | $\frac{d}{dx}$ and $\frac{d}{dx}$ | アカウント<br>ープーメートコレッティー選択の定化用メスティッシュ                 |                |
| 建定の性能                                 | <b>CONTRACTOR</b><br>$D = 0.5 - 72,000$<br>90 <sub>0</sub>                                                                         | OneDrive<br>$\overline{\mathbf{z}}$ , $\frac{p_{\text{eff}}}{p_{\text{eff}}}$<br><b>WOTEVANK</b><br>18 | <b>NECHE</b>                      | <b>CO</b> HOLL-TARRI, TRANSMISSION COMPANIELE      |                |
| $-2034$<br>$0.8$ according to $77762$ |                                                                                                    |                                                                                                    | <b>B</b> Starts<br>Burnett LT/R/A | C Windows Political Company (2010)                 |                |
| ● 8539-92-09-02ト                      |                                                                                                    |                                                                                                    | ♥ キッツーツェインターキット<br>4.37922        | @ ROB-F-<br>@ ROBERT-REALLY-NOT-FLAUDS-RESTON/ENST |                |
| 1.8 mon-                              | TAKE Microsoft LRU E10070001-<br>1つはパカウントで、お気に入りな Memorie 新興とリービスにアクタスできます。Microsoft アカウントは、使え間にAtaly5.cz<br>くも、写真、人生、「シテンツを記録します。 | التعا                                                                                                  | ■ 229<br>12.7000                  | ○ 第5323支援へのクリス<br>● アルコンストネットのものもんはリース             |                |
|                                       | 高層情報<br>サクイン                                                                                                    |                                                                                                    | 2002440                           | 00914892                                           |                |
|                                       |                                                                                                    |                                                                                                    |                                   |                                                    |                |
| 80 7-5<br>★ 7つbつビJTr                  |                                                                                                    |                                                                                                    | $9 - 7 - 2$<br>* PORSENTS         | O 780/H005495-<br>O 7800 Stout Photoshop Shares    | PP.            |
| @ JSYRS-204UUX                        | アルヴントに認定                                                                                                    |                                                                                                    | @ 2560 SWHEE                      |                                                    | e.             |
| <b>B</b> Washing Update               | $80 - \frac{1 - 5 - 0.0148}{20.2 + 0.0148}$                                                                                        |                                                                                                    | Contract price                    | □ 9720922ml/<br>■ NavendS-ELESTSSTSHOUNDLA         |                |
|                                       | 2 World Album (2004)                                                                                                    |                                                                                                    |                                   | S Joff Screenwiching-Constitutions                 | 12             |
|                                       | E2 A-B220225                                                                                                    |                                                                                                    |                                   | THE TREATING ORDER STORES                          | re.            |
|                                       | A4 105                                                                                                    |                                                                                                    |                                   | ED TXAM<br>Newstrongwald Leaders                   | c.             |

サインアウトしたいアカウントがあればクリックし、「切断」をクリックします。

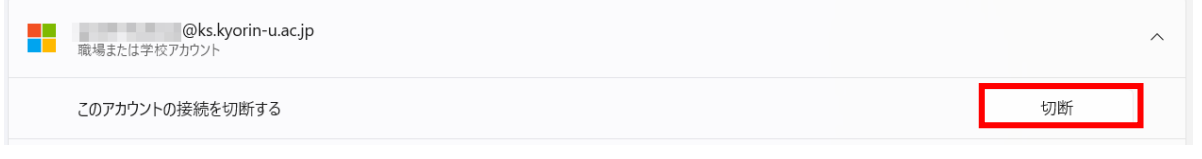

「はい」をクリックしてサインアウトは全て完了です。

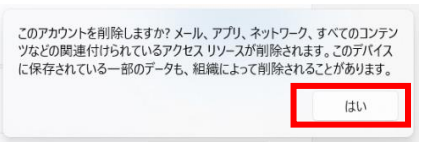

## 【補足 1】

ライセンス認証を行わない場合、ファイル保存・編集が行えない制限モードになります。

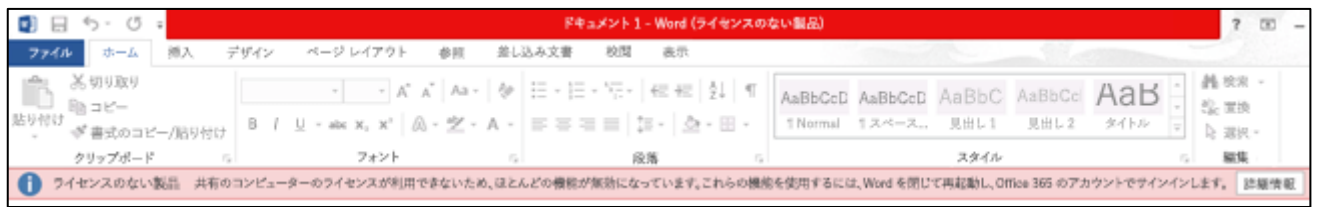

## 【補足 2】

多くの共有コンピュータを短期間に、同一アカウントでライセンス認証した場合、エラーとなる場合があり ます。しばらく時間をおいてから、ライセンス認証を行ってください。

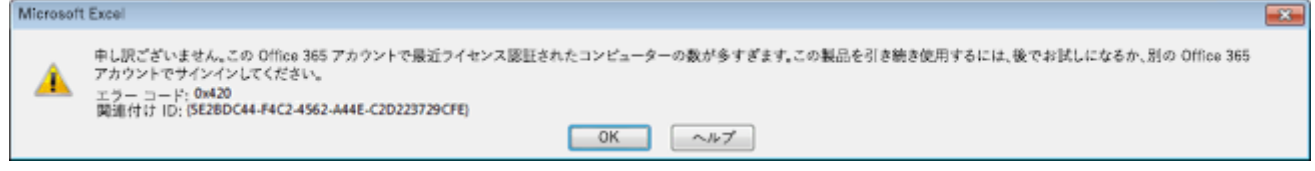